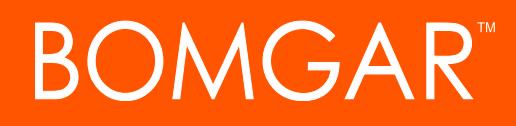

**Security in Bomgar Privileged Access**

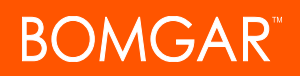

#### **Table of Contents**

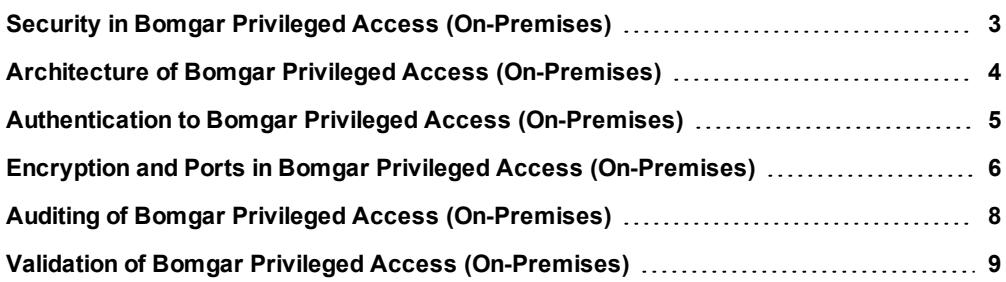

## <span id="page-2-0"></span>**Security in Bomgar Privileged Access (On-Premises)**

The purpose of this document is to help technically-oriented professionals understand the security-related value Bomgar can bring to your organization. Bomgar can help your organization stay secure and compliant, while improving the efficiency and success of your organization with a better user experience.

#### **Bomgar Overview**

Bomgar connects and protects people and technology with leading secure access solutions that strengthen security while increasing productivity. Bomgar Privileged Access lets you control access to critical systems without hindering the work privileged users need to perform. You can define how users connect, monitor sessions in real time, and record every session for a detailed audit trail.

Bomgar Privileged Access integrates with external user directories, such as LDAP, for secure user management. Bomgar also integrates with leading systems management and identity management solutions and includes an API for deeper integration.

Bomgar enables remote access to multiple operating systems, including Windows, Mac, various Linux distributions, and mobile operating systems. Bomgar also enables remote control of various kinds of systems, including laptops, desktops, servers, kiosks, point-of-sale systems, smartphones, and network devices.

Bomgar can work over internal and extended networks, or it can be internet-accessible. Bomgar mediates connections between users and remote systems, allowing file downloads/uploads, remote control of desktops, and access to system information and diagnostics, the command line, and the registry editor.

#### <span id="page-3-0"></span>**Architecture of Bomgar Privileged Access (On-Premises)**

To make secure access possible, the Bomgar architecture places the Bomgar Appliance as the focal point of all communications. The appliance provides an interface using Hypertext Transfer Protocol (HTTP) for unauthenticated services, Secure HTTP (HTTPS) for authenticated services, and direct client connections accepted over a proprietary, Bomgar-defined protocol.

Bomgar has two primary binary components that provide the appliance's functionality. The first, called Base, is made up of the firmware that provides system-level configuration of a Bomgar Appliance. Settings such as IP addresses and security certificate configuration are all configured via the Base interface, which is accessed via the /appliance web interface.

The second component is made up of the software that provides site-level configuration and is accessed via the /login web interface. Behind the /login page is where user configuration and session options take place, and where the Bomgar access console, endpoint client, Jump Clients, Jumpoints, and security provider connection agents can be downloaded. Sessions always occur through the appliance, and since the connections are outbound from the clients to the appliance using well known ports, the application can communicate without local firewall changes.

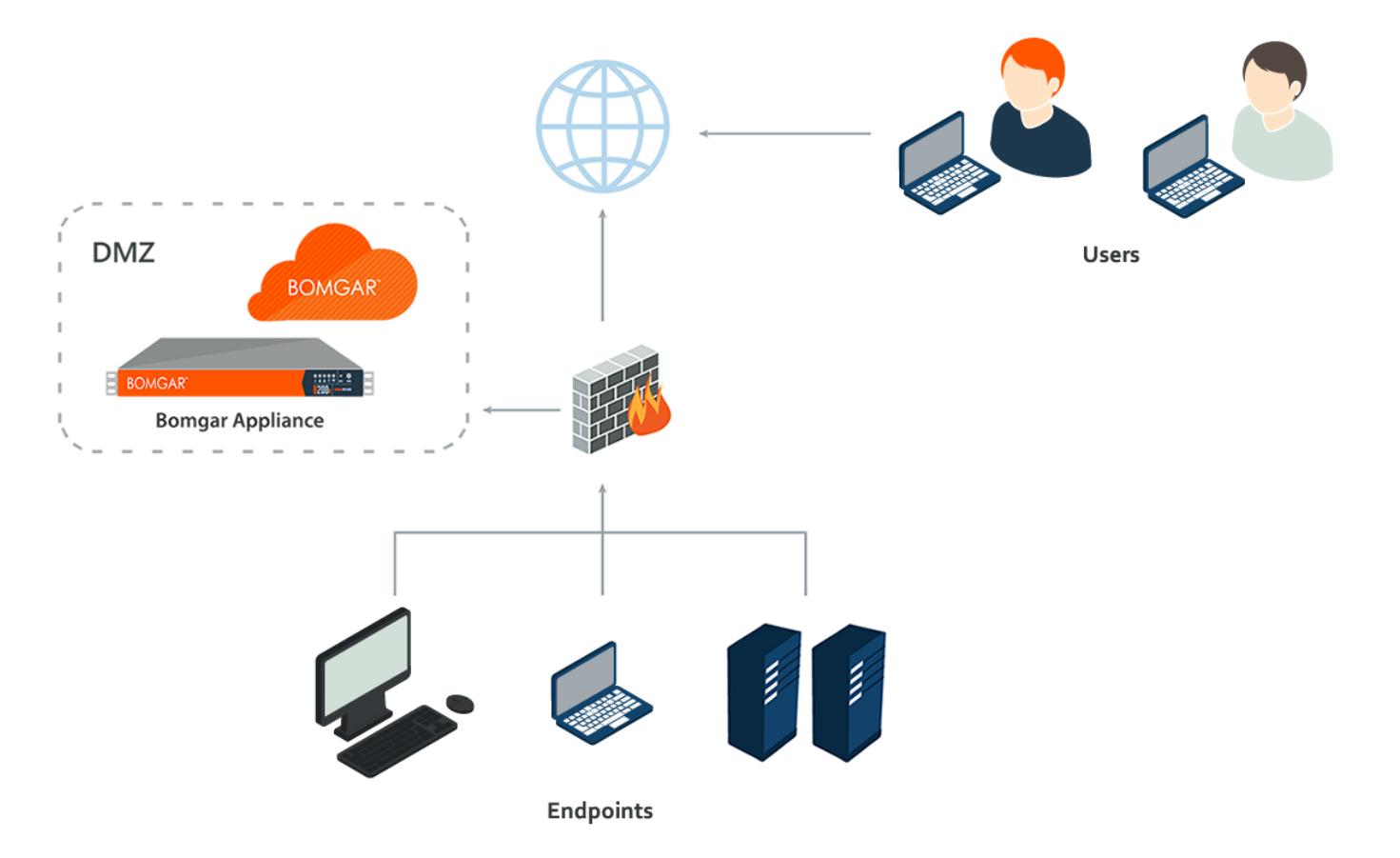

CONTACT BOMGAR info@bomgar.com | 866.205.3650 (US) | +44 (0) 1628 480 210 (UK/EMEA) BOMGAR.COM 4

#### <span id="page-4-0"></span>**Authentication to Bomgar Privileged Access (On-Premises)**

Bomgar may be provisioned for locally defined Bomgar user accounts or can be integrated into existing authentication sources. For instance, a commonly integrated authentication source is Microsoft Active Directory. When using a directory such as this, all authentication follows the existing controls and processes in place for safeguarding user accounts.

Additional security providers are available that allow for user authentication using Kerberos or SAML (for single sign-on) or using RADIUS (for multi-factor authentication). Each of these providers can be configured to use LDAP groups to set the permissions for the user, allowing you to map existing LDAP groups to teams in Bomgar.

There are a large number of granular permissions that can be granted to users. These permissions determine which features in Bomgar a user has access to.

# <span id="page-5-0"></span>**Encryption and Ports in Bomgar Privileged Access (On-Premises)**

Bomgar can be configured such that it enforces the use of SSL for every connection made to the appliance. Bomgar requires that the SSL certificate being used to encrypt the transport is valid.

Bomgar can natively generate certificate signing requests. It also supports importing certificates generated off the appliance. Configuration options also are available to disable the use of SSLv3, TLSv1, and/or TLSv1.1. Bomgar always has TLSv1.2 enabled to ensure proper operation of the appliance. Available cipher suites can be enabled or disabled and reordered as needed to meet the needs of your organization.

The Bomgar software itself is uniquely built for each customer. As part of the build, an encrypted license file is generated that contains the site Domain Name System (DNS) name and the SSL certificate, which is used by the respective Bomgar client to validate the connection that is made to the appliance.

The chart below highlights the required ports and the optional ports. Note that there is very minimal port exposure of the Bomgar Appliance. This drastically reduces the potential exposed attack surface of the appliance.

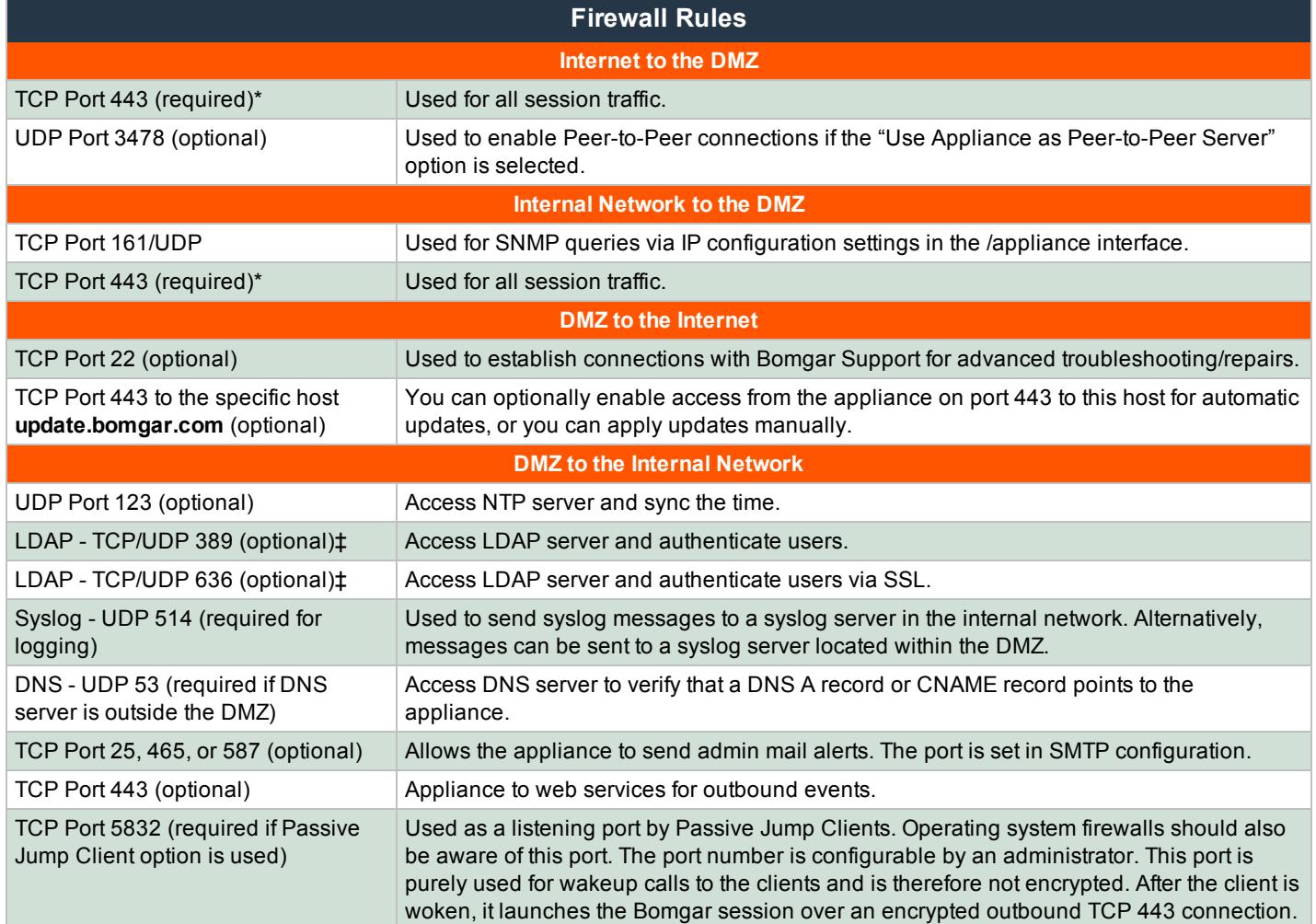

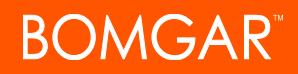

\*Each of the following Bomgar components can be configured to connect on a port other than 443: access console, endpoint client, Jumpoint, connection agent.

‡ If the LDAP server is outside of the DMZ, the Bomgar Connection Agent is used to authenticate users via LDAP.

## <span id="page-7-0"></span>**Auditing of Bomgar Privileged Access (On-Premises)**

Bomgar provides two types of session logging. All the events of an individual session are logged as a text-based log. This log includes users involved, session tools used, chat transcripts, system information, and any other actions taken by the Bomgar user. This data is available on the appliance in an un-editable format for up to 90 days, but it can be moved to an external database using the Bomgar API or the Bomgar Integration Client. All sessions are assigned a unique session ID referred to as an LSID. The session LSID is a 32-character string that is a unique GUID for each session. The LSID is stored as part of each session log for every session conducted.

Bomgar also allows enabling video session recordings. This records the visible user interface of the endpoint screen for the entire screen sharing session. The recording also contains metadata to identify who is in control of the mouse and keyboard at any given time during the playback of the recorded session. The period of time these recordings remain available depends on the amount of session activity and the available storage, up to 90 days maximum. As with the session logging, these recordings can be moved to an external file store using the Bomgar API or the Bomgar Integration Client.

Each Bomgar Appliance model has a certain amount of available disk space. If this space becomes filled, the oldest data is automatically deleted, even if the number of days set to keep logging data has not been reached. The Bomgar Integration Client can be used to export data off the appliance and store it if needed to comply with security policies. Bomgar can also be configured to store data for a shorter period of time to help comply with security policies.

The Integration Client (IC) is a Windows application that uses the Bomgar API to export session logs, recordings, and backups from one or more Bomgar Appliances according to a defined periodic schedule. The IC uses plug-in modules to determine the repository for the exported data.

Bomgar provides two IC plug-in modules. One handles export of reports and video recordings to a file system destination. The second exports select report information (a subset of the entire data collection) to a Microsoft SQL Server database. Setup of the IC for SQL Server includes all of the procedures needed to automatically define the necessary database, tables, and fields.

In practice, the Integration Client is used to export session data that must be retained for legal and compliance reasons. The reports and recordings are archived in a file system, indexed by the Bomgar Appliance and session IDs. Data stored in the SQL Server tables may be queried to locate the Bomgar session ID corresponding to given search criteria such as date, user, or IP address.

All authentication events, such as when a user logs into the access console or accesses the /login or /appliance web interface, generate a syslog event which can be logged on a syslog server. Additionally, any configuration change that is made to the appliance also generates a syslog event showing the change that was made and by which user. If the syslog configuration itself is ever modified, it results in an administrative email sent by the appliance to the configured administrative email account for the appliance.

### <span id="page-8-0"></span>**Validation of Bomgar Privileged Access (On-Premises)**

To ensure the security and value of our product, Bomgar incorporates vulnerability scanning in our software testing process. We track the results of vulnerability scans performed prior to a software release and prioritize resolution based on severity and criticality of any issues uncovered. Should a critical or high-risk vulnerability surface after a software release, a subsequent maintenance release addresses the vulnerability. Updated maintenance versions are distributed to our customers via the update manager interface within the Bomgar administrative interface. When necessary, Bomgar Support contacts customers directly, describing special procedures to follow to obtain an updated maintenance version.

In addition to internal scanning procedures, Bomgar contracts with third-parties for a source code level review as well as penetration testing. The source code review conducted essentially provides validation from a third party that coding best practices are followed and that proper controls are in place to protect against known vulnerabilities. A penetration test is conducted to confirm the findings.